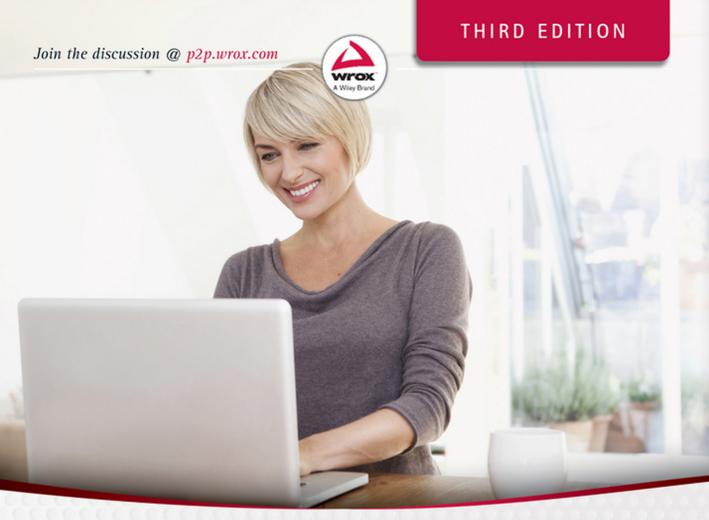

# **WordPress**

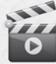

# 24-Hour Trainer

**George Plumley** 

# WORDPRESS<sup>®</sup> 24-HOUR TRAINER

| INTRODUCTION  | xxvii                                     |
|---------------|-------------------------------------------|
| ► SECTION I   | BEFORE YOU START                          |
| LESSON 1      | Thinking Like WordPress3                  |
| LESSON 2      | Planning Your Site for WordPress          |
| SECTION II    | FIRING UP WORDPRESS                       |
| LESSON 3      | Installing WordPress 23                   |
| LESSON 4      | Admin Area Overview                       |
| LESSON 5      | Basic Admin Settings                      |
| ► SECTION III | WORKING WITH WRITTEN CONTENT              |
| LESSON 6      | Adding a New Post: An Overview57          |
| LESSON 7      | Working with Text in the Content Editor   |
| LESSON 8      | Basic Post Screen Functions               |
| LESSON 9      | Advanced Post Functions                   |
| LESSON 10     | Adding a New Page                         |
| SECTION IV    | WORKING WITH MEDIA CONTENT                |
| LESSON 11     | The Basics of Adding Media Files          |
| LESSON 12     | The Media Uploader Window 133             |
| LESSON 13     | Working with Images in the Content Editor |
| LESSON 14     | Using the WordPress Image Editor          |
| LESSON 15     | Working with WordPress Image Galleries    |
| LESSON 16     | Adding Video and Audio                    |
| LESSON 17     | Adding Documents                          |
| SECTION V     | MANAGING YOUR CONTENT                     |
| LESSON 18     | Managing Posts and Pages                  |
| LESSON 19     | Managing Media Files                      |

| LESSON 20      | Managing Post Categories and Tags          |
|----------------|--------------------------------------------|
| LESSON 21      | Managing Widgets and Menus                 |
| SECTION VI     | MAKING YOUR SITE SOCIAL                    |
| LESSON 22      | Connecting To Social Media 251             |
| LESSON 23      | Managing Comments                          |
| LESSON 24      | Bringing in Content from Other Sites       |
| LESSON 25      | Connecting by E-mail                       |
| LESSON 26      | Managing Multiple Site Users               |
| ► SECTION VII  | CHOOSING AND CUSTOMIZING THEMES            |
| LESSON 27      | Overview of WordPress Themes               |
| LESSON 28      | Theme Installation and Basic Customization |
| LESSON 29      | Advanced Design Customization              |
| ► SECTION VIII | BECOMING SEARCH ENGINE FRIENDLY            |
| LESSON 30      | Optimizing Your Content                    |
| LESSON 31      | Optimizing Behind the Scenes               |
| ► SECTION IX   | MAINTENANCE AND SECURITY                   |
| LESSON 32      | Keeping Up to Date                         |
| LESSON 33      | Keeping Backups                            |
| LESSON 34      | Keeping Your Site Secure                   |
| ► SECTION X    | ADDING FUNCTIONALITY USING PLUGINS         |
| LESSON 35      | Installing and Activating Plugins          |
| LESSON 36      | More Plugin Suggestions                    |
| ► SECTION XI   | REFERENCES                                 |
| APPENDIX       | Troubleshooting WordPress                  |
| GLOSSARY       |                                            |
| INDEX          |                                            |

WordPress<sup>®</sup> 24-Hour Trainer

# WordPress<sup>®</sup> 24-Hour Trainer

Third Edition

George Plumley

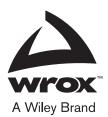

#### WordPress® 24-Hour Trainer, Third Edition

Published by John Wiley & Sons, Inc. 10475 Crosspoint Boulevard Indianapolis, IN 46256 www.wiley.com

Copyright © 2015 by John Wiley & Sons, Inc., Indianapolis, Indiana

Published simultaneously in Canada

ISBN: 978-1-118-99560-0

ISBN: 978-1-118-99581-5 (ebk)

ISBN: 978-1-118-99639-3 (ebk)

Manufactured in the United States of America

10 9 8 7 6 5 4 3 2 1

No part of this publication may be reproduced, stored in a retrieval system or transmitted in any form or by any means, electronic, mechanical, photocopying, recording, scanning or otherwise, except as permitted under Sections 107 or 108 of the 1976 United States Copyright Act, without either the prior written permission of the Publisher, or authorization through payment of the appropriate per-copy fee to the Copyright Clearance Center, 222 Rosewood Drive, Danvers, MA 01923, (978) 750-8400, fax (978) 646-8600. Requests to the Publisher for permission should be addressed to the Permissions Department, John Wiley & Sons, Inc., 111 River Street, Hoboken, NJ 07030, (201) 748-6011, fax (201) 748-6008, or online at http://www.wiley.com/go/permissions.

Limit of Liability/Disclaimer of Warranty: The publisher and the author make no representations or warranties with respect to the accuracy or completeness of the contents of this work and specifically disclaim all warranties, including without limitation warranties of fitness for a particular purpose. No warranty may be created or extended by sales or promotional materials. The advice and strategies contained herein may not be suitable for every situation. This work is sold with the understanding that the publisher is not engaged in rendering legal, accounting, or other professional services. If professional assistance is required, the services of a competent professional person should be sought. Neither the publisher nor the author shall be liable for damages arising herefrom. The fact that an organization or Web site is referred to in this work as a citation and/or a potential source of further information does not mean that the author or the publisher endorses the information the organization or Web site may provide or recommendations it may make. Further, readers should be aware that Internet Web sites listed in this work may have changed or disappeared between when this work was written and when it is read.

For general information on our other products and services please contact our Customer Care Department within the United States at (877) 762-2974, outside the United States at (317) 572-3993 or fax (317) 572-4002.

Wiley publishes in a variety of print and electronic formats and by print-on-demand. Some material included with standard print versions of this book may not be included in e-books or in print-on-demand. If this book refers to media such as a CD or DVD that is not included in the version you purchased, you may download this material at http://booksupport.wiley.com. For more information about Wiley products, visit www.wiley.com.

#### Library of Congress Control Number: 2015930537

**Trademarks:** Wiley, the Wiley logo, Wrox, the Wrox logo, Programmer to Programmer, and related trade dress are trademarks or registered trademarks of John Wiley & Sons, Inc. and/or its affiliates, in the United States and other countries, and may not be used without written permission. WordPress is a registered trademark of WordPress Foundation. All other trademarks are the property of their respective owners. John Wiley & Sons, Inc., is not associated with any product or vendor mentioned in this book. This book is dedicated to the memory of my mother, Adelaide, who passed away during its writing, and to the memory of my father, Stan. It is also dedicated to my wife, Kim, and daughters, Grace and Ella, my sister, Patricia, and my in-laws, Gord and Carole your support and encouragement always mean the world to me.

# ABOUT THE AUTHOR

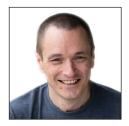

**GEORGE PLUMLEY** has been developing small business websites since 1993 and has worked almost exclusively with WordPress since 2007. In addition to writing about WordPress, he does live online coaching and produces video training series for VTC.com and Infinite Skills. He lives on Vancouver Island where he tries to go offline at least a couple of hours each day.

# ABOUT THE TECHNICAL EDITOR

JOHN PELOQUIN is a software engineer with over 10 years of web development experience. John earned his B.A. in Mathematics from U.C. Berkeley and is currently a lead engineer for a healthcare technology startup where he makes heavy use of MySQL, PHP, and JavaScript (the technologies upon which WordPress is built). John has used WordPress to build custom content management solutions for a variety of professional and personal projects. Prior to editing this volume, John edited *Professional Website Performance* by Peter Smith (Wiley 2012) and *Professional JavaScript for Web Developers, 3rd ed.* by Nicholas Zakas (Wiley 2012). When he is not coding or collecting errata, John can sometimes be found doing stand-up comedy at open mics in NYC.

## CREDITS

EXECUTIVE EDITOR Carol Long

PROJECT EDITOR Chris Haviland

TECHNICAL EDITOR John Peloquin

PRODUCTION EDITOR Rebecca Anderson

COPY EDITOR San Dee Phillips

MANAGER OF CONTENT DEVELOPMENT & ASSEMBLY Mary Beth Wakefield

MARKETING DIRECTOR David Mayhew

MARKETING MANAGER Carrie Sherrill PROFESSIONAL TECHNOLOGY & STRATEGY DIRECTOR Barry Pruett

BUSINESS MANAGER Amy Knies

ASSOCIATE PUBLISHER Jim Minatel

PROJECT COORDINATOR, COVER Brent Savage

**PROOFREADER** Jen Larsen, Word One New York

INDEXER Johnna VanHoose

COVER DESIGNER Wiley

COVER IMAGE ©Getty Images/Westend61

# ACKNOWLEDGMENTS

I WANT TO THANK Carol Long for her guidance and patience over the years, the whole Wiley team, in particular the editors headed by Chris Haviland, who had to deal with more than just a third edition, San Dee Phillips, who kept my voice consistent and my syntax clear, and John Peloquin for many helpful technical suggestions. Thanks also to my wonderful agent, Carole Jelen, for her keen insights into publishing and for being my cheering section, the programmers who make WordPress possible, and the WordPress community from whom I've learned and continue to learn so much. Finally, I want to thank all my clients and students over the years who, by asking great questions, have helped me learn to explain things more clearly.

# CONTENTS

#### INTRODUCTION

xxvii

| SECTION I: BEFORE YOU START                |    |
|--------------------------------------------|----|
| LESSON 1: THINKING LIKE WORDPRESS          | 3  |
| Static Versus Dynamic Web Pages            | 3  |
| Content Management Systems                 | 5  |
| Why Choose WordPress?                      | 6  |
| How WordPress Assembles Pages              | 6  |
| Your Role in Making Your Site Flexible     | 8  |
| Try It                                     | 10 |
| LESSON 2: PLANNING YOUR SITE FOR WORDPRESS | 11 |
| Mapping Out Your Site Content              | 11 |
| The Site Map                               | 12 |
| The Page Map                               | 16 |
| Special Site Functionality                 | 16 |
| How You Want the Site to Look              | 18 |
| Site Design                                | 18 |
| Site Layout                                | 19 |
| Try It                                     | 20 |

#### SECTION II: FIRING UP WORDPRESS

| LESSON 3: INSTALLING WORDPRESS       | 23 |
|--------------------------------------|----|
| Hosting WordPress                    | 23 |
| Manually Installing WordPress        | 25 |
| Uploading the WordPress Files        | 25 |
| Creating the Database                | 25 |
| Connecting the Files to the Database | 26 |
| Auto-Installing WordPress            | 27 |
| When the Installation Is Finished    | 28 |
| Try It                               | 29 |

| LESSON 4: ADMIN AREA OVERVIEW                       | 31 |
|-----------------------------------------------------|----|
| Logging In                                          | 31 |
| Navigating the Admin Area                           | 32 |
| The Main Menu                                       | 33 |
| The Toolbar                                         | 35 |
| The Dashboard                                       | 36 |
| Customizing Admin Screens                           | 36 |
| Minimizing Boxes                                    | 37 |
| Hiding or Showing Entire Boxes Using Screen Options | 37 |
| Repositioning Boxes                                 | 38 |
| Changing the Number of Columns                      | 39 |
| Getting Comfortable                                 | 39 |
| Try It                                              | 41 |
| Lesson Requirements                                 | 42 |
| Step-by-Step                                        | 42 |
| LESSON 5: BASIC ADMIN SETTINGS                      | 43 |
| The Settings Menu                                   | 43 |
| Settings 🖒 General                                  | 44 |
| Settings 🖒 Writing                                  | 46 |
| Settings 🖒 Reading                                  | 47 |
| Settings 🖒 Discussion                               | 47 |
| Settings 🖒 Media                                    | 48 |
| Settings 🖒 Permalinks                               | 49 |
| Profile Settings                                    | 49 |
| Toolbar                                             | 50 |
| Display Name Publicly As                            | 51 |
| Password Strength Indicator                         | 51 |
| Try It                                              | 53 |
| Lesson Requirements                                 | 53 |
| Step-by-Step                                        | 53 |
| SECTION III: WORKING WITH WRITTEN CONTENT           |    |
| LESSON 6: ADDING A NEW POST: AN OVERVIEW            | 57 |
| Navigating to Add a New Post                        | 57 |
| Adding a New Post                                   | 59 |
| Title                                               | 60 |
| Content                                             | 60 |
| Categories                                          | 61 |

| Featured Image                                    | 62       |
|---------------------------------------------------|----------|
| Publish                                           | 64       |
| A Rant Before Moving On                           | 66       |
| Try It                                            | 66       |
| Lesson Requirements                               | 67<br>67 |
| Step-by-Step                                      | 07       |
| LESSON 7: WORKING WITH TEXT IN THE CONTENT EDITOR | 69       |
| Anatomy of the Content Editor                     | 69       |
| Visual Vs Text Mode                               | 69       |
| Add Media                                         | 70       |
| The Status Bar                                    | 70       |
| The Button Bar                                    | 71       |
| Working with the Content Editor                   | 73       |
| Sizing the Content Editor                         | 73       |
| Styling Text                                      | 75       |
| Linking Text                                      | 78       |
| Formatting Text                                   | 80       |
| Try lt                                            | 88       |
| Lesson Requirements                               | 88       |
| Step-by-Step                                      | 88       |
| LESSON 8: BASIC POST SCREEN FUNCTIONS             | 89       |
| Publish                                           | 89       |
| Status                                            | 89       |
| Visibility                                        | 90       |
| Revisions                                         | 93       |
| Format                                            | 95       |
| Categories                                        | 97       |
| Tags                                              | 97       |
| Featured Image                                    | 98       |
| More Post Options                                 | 100      |
| Try It                                            | 102      |
| Lesson Requirements                               | 102      |
| Step-by-Step                                      | 102      |
| LESSON 9: ADVANCED POST FUNCTIONS                 | 103      |
| Revisions                                         | 103      |
| Excerpt                                           | 104      |
| The More Button                                   | 104      |
| Automatic Excerpts                                | 105      |

| The Excerpt Meta Box                         | 106 |
|----------------------------------------------|-----|
| Send Trackbacks                              | 107 |
| Custom Fields                                | 107 |
| Discussion                                   | 108 |
| Comments                                     | 109 |
| Slug                                         | 109 |
| Author                                       | 109 |
| Try It                                       | 110 |
| Lesson Requirements                          | 110 |
| Step-by-Step                                 | 110 |
| LESSON 10: ADDING A NEW PAGE                 | 113 |
| Pages Versus Posts                           | 113 |
| Adding a Page                                | 113 |
| Page Attributes                              | 115 |
| Parent                                       | 116 |
| Template                                     | 116 |
| Order                                        | 117 |
| Try It                                       | 118 |
| Lesson Requirements                          | 118 |
| Step-by-Step                                 | 118 |
| SECTION IV: WORKING WITH MEDIA CONTENT       |     |
| LESSON 11: THE BASICS OF ADDING MEDIA FILES  | 121 |
| Uploading and Inserting an Image into a Post | 121 |
| Uploading an Image to the Media Library      | 125 |
| Problems Uploading Media Files               | 128 |
| Issues with File Size                        | 128 |
| No Browser Support for Uploading             | 128 |
| Incompatible File Types                      | 129 |
| No Permission to Upload                      | 130 |
| Try It                                       | 131 |
| Lesson Requirements                          | 131 |
| Step-by-Step                                 | 131 |
| LESSON 12: THE MEDIA UPLOADER WINDOW         | 133 |
| Insert Media                                 | 135 |
| File Specifications                          | 139 |
| Attachment Meta Data                         | 140 |

| Display Settings<br>Create Gallery<br>Set Featured Image<br>Insert from URL<br>Try It<br>Lesson Requirements<br>Step-by-Step                                                                                                    | 141<br>142<br>143<br>144<br>146<br>147<br>147                      |
|----------------------------------------------------------------------------------------------------|--------------------------------------------------------------------|
| LESSON 13: WORKING WITH IMAGES IN THE CONTENT EDITOR                                                                                                    | 149                                                                |
| The Image Details Window<br>Aligning Images<br>Replacing Images<br>Advanced Options<br>Moving Images<br>Resizing Images<br>Design Considerations for Image Placement<br>Try It<br>Lesson Requirements<br>Step-by-Step                                                    | 149<br>151<br>153<br>153<br>153<br>154<br>157<br>159<br>159        |
| LESSON 14: USING THE WORDPRESS IMAGE EDITOR<br>The Image Editor Functions<br>Cropping an Image<br>Scaling an Image<br>Controlling WordPress Image Dimensions<br>Flipping an Image<br>Try It<br>Lesson Requirements<br>Step-by-Step                                       | 161<br>163<br>164<br>166<br>167<br>168<br>169<br>169<br>169        |
| LESSON 15: WORKING WITH WORDPRESS IMAGE GALLERIES<br>Creating an Image Gallery in a Post<br>Gallery Settings<br>Inserting a Gallery<br>Editing an Existing Gallery<br>More Gallery Options<br>Image Size<br>Image Order<br>Try It<br>Lesson Requirements<br>Step-by-Step | 171<br>174<br>175<br>176<br>177<br>177<br>179<br>180<br>180<br>181 |

| LESSON 16: ADDING VIDEO AND AUDIO         | 183 |
|-------------------------------------------|-----|
| Video                                     | 183 |
| Inserting Video Hosted with a Third Party | 183 |
| Inserting Video Hosted on Your Account    | 185 |
| More Control with Shortcodes              | 188 |
| Video Playlists                           | 188 |
| Audio                                     | 189 |
| Try It                                    | 191 |
| Lesson Requirements                       | 191 |
| Step-by-Step                              | 192 |
| LESSON 17: ADDING DOCUMENTS               | 193 |
| Uploading and Inserting a Document        | 193 |
| Linking Text to Documents                 | 193 |
| Linking Images to Documents               | 195 |
| Document File Types                       | 196 |
| Updating a Document                       | 196 |
| Try It                                    | 198 |
| Lesson Requirements                       | 198 |
| Step-by-Step                              | 198 |
| SECTION V: MANAGING YOUR CONTENT          |     |
| LESSON 18: MANAGING POSTS AND PAGES       | 201 |
| Finding Posts and Pages                   | 201 |
| Finding Posts                             | 201 |
| Finding Pages                             | 203 |
| Using Quick Edit                          | 204 |
| Using Bulk Actions                        | 206 |
| Move to Trash                             | 206 |
| Edit                                      | 206 |
| Importing Content from Another Site       | 208 |
| Admin Settings Affecting Posts and Pages  | 210 |
| Allowing or Disallowing Comments          | 210 |
| Assigning Your Home and Blog Pages        | 210 |
| Other Admin Settings for Posts and Pages  | 211 |
| Try It                                    | 213 |
| Lesson Requirements                       | 213 |
| Step-by-Step                              | 213 |

| LESSON 19: MANAGING MEDIA FILES                                                                                                    | 215                                                                              |
|----------------------------------------------------------------------------------------------------|----------------------------------------------------------------------------------|
| The Two Faces of the Media Library<br>Filtering and Searching the Media Library<br>Editing and Deleting Media Files<br>Admin Settings for Media<br>Try It<br>Lesson Requirements<br>Step-by-Step                                                                             | 215<br>219<br>220<br>221<br>223<br>223<br>224                                    |
| LESSON 20: MANAGING POST CATEGORIES<br>AND TAGS                                                                                                    | 225                                                                              |
| Managing Categories<br>Adding a New Category<br>Editing or Deleting Categories<br>Managing the Default Category<br>Managing Tags<br>Converting Categories and Tags<br>Try It<br>Lesson Requirements<br>Step-by-Step                                                          | 225<br>226<br>227<br>229<br>229<br>230<br>232<br>232<br>232                      |
| LESSON 21: MANAGING WIDGETS AND MENUS                                                                                                    | 235                                                                              |
| Widgets and Widget Areas<br>The Widgets Screen<br>Activating Widgets<br>Moving or Removing Widgets<br>The WordPress Menu System<br>Creating a Menu<br>Adding Menu Items<br>Assigning a Menu to a Location<br>Managing Menus<br>Try It<br>Lesson Requirements<br>Step-by-Step | 235<br>236<br>237<br>238<br>239<br>240<br>241<br>243<br>244<br>247<br>247<br>247 |
| SECTION VI: MAKING YOUR SITE SOCIAL                                                                                                    |                                                                                  |
| LESSON 22: CONNECTING TO SOCIAL MEDIA                                                                                                    | 251                                                                              |
| Helping Visitors Follow You<br>Letting Visitors Share Your Content                                                                                                    | 251<br>253                                                                       |

| Posting Directly to Social Media<br>Displaying Social Media Activity<br>Feeds from Your Accounts<br>Feeds from Other People's Accounts<br>Try It<br>Lesson Requirements<br>Step-by-Step                                                                                            | 255<br>256<br>256<br>257<br>259<br>259<br>259                                                  |
|----------------------------------------------------------------------------------------------------|------------------------------------------------------------------------------------------------|
| LESSON 23: MANAGING COMMENTS                                                                                                    | 261                                                                                            |
| Allow Comments?<br>Admin Settings for Commenting<br>Display Order of Comments<br>Threaded Comments<br>Knowing You Have Comments<br>Approving, Editing, or Deleting Comments<br>Dealing with Spam Comments<br>Farming Out Comments<br>Try It<br>Lesson Requirements<br>Step-by-Step | 261<br>263<br>263<br>263<br>263<br>265<br>265<br>265<br>267<br>268<br>269<br>269<br>269<br>270 |
| LESSON 24: BRINGING IN CONTENT FROM<br>OTHER SITES                                                                                                    | 271                                                                                            |
| Adding Content from Third-Party Sites<br>RSS Feeds<br>Finding RSS Feeds<br>Displaying RSS Feeds<br>Try It<br>Lesson Requirements<br>Step-by-Step                                                                                                    | 272<br>273<br>273<br>274<br>277<br>277<br>277                                                  |
| LESSON 25: CONNECTING BY E-MAIL                                                                                                    | 279                                                                                            |
| Contacting You by E-mail<br>E-mail Addresses<br>Contact Forms<br>Collecting Visitor E-mails<br>Integrating Mailing Lists with Your Site<br>Why Not Use a Plugin?<br>E-mailing Site Updates<br>Try It                                                                               | 279<br>279<br>280<br>282<br>283<br>283<br>283<br>284<br>284<br>287                             |

| LESSON 26: MANAGING MULTIPLE SITE USERS      | 289 |
|----------------------------------------------|-----|
| User Roles and Their Capabilities            | 289 |
| Adding a User                                | 291 |
| User Registration Forms                      | 291 |
| The Add User Function                        | 292 |
| Changing a User's Abilities                  | 293 |
| Users and Security                           | 293 |
| Try It                                       | 295 |
| Lesson Requirements                          | 295 |
| Step-by-Step                                 | 295 |
| SECTION VII: CHOOSING AND CUSTOMIZING THEMES |     |
| LESSON 27: OVERVIEW OF WORDPRESS THEMES      | 299 |
| What Is a WordPress Theme?                   | 299 |
| Choosing a WordPress Theme                   | 301 |
| DIY Design?                                  | 301 |
| Do Your Homework                             | 302 |
| Checking a Theme for Best Practices          | 303 |
| Important Theme Features                     | 304 |
| Does This Feature Belong in a Plugin?        | 304 |
| Theme-Recommended Plugins                    | 304 |
| Changing Themes                              | 305 |
| Theme Frameworks                             | 305 |
| Copy and Redesign                            | 306 |
| Try It                                       | 307 |
| liyit                                        | 507 |
| LESSON 28: THEME INSTALLATION AND            |     |
| BASIC CUSTOMIZATION                          | 309 |
| Installing and Activating a Theme            | 309 |
| Searching the WordPress Theme Directory      | 310 |
| Uploading a Theme                            | 312 |
| Activating a Theme                           | 313 |
| Built-in WordPress Design Functions          | 314 |
| The Customize Interface                      | 314 |
| Custom Header                                | 318 |
| Custom Background                            | 320 |
| Theme Options                                | 321 |
| Try It                                       | 322 |
| Lesson Requirements                          | 322 |
| Step-by-Step                                 | 322 |
|                                              | 522 |

| LESSON 29: ADVANCED DESIGN CUSTOMIZATION                                                                                                    | 323                                                  |
|----------------------------------------------------------------------------------------------------|------------------------------------------------------|
| Using Custom CSS<br>Using a Child Theme<br>What Is a Child Theme?<br>Creating a Child Theme<br>More Ways to Customize<br>Try It                                                           | 323<br>325<br>325<br>326<br>328<br>330               |
| SECTION VIII: BECOMING SEARCH ENGINE FRIENDLY                                                                                                    |                                                      |
| LESSON 30: OPTIMIZING YOUR CONTENT                                                                                                    | 333                                                  |
| Writing Search-Friendly Titles<br>Writing Search-Friendly Content<br>Creating Search-Friendly Links<br>Making Images Search-Friendly<br>Try It<br>Lesson Requirements<br>Step-by-Step     | 333<br>336<br>337<br>338<br>339<br>339<br>339<br>339 |
| LESSON 31: OPTIMIZING BEHIND THE SCENES                                                                                                    | 341                                                  |
| Optimizing Admin Settings<br>Search Engine Visibility<br>Site Title<br>Customizing Permalinks<br>Redirecting URLs<br>Meta Tags<br>Plugins for SEO<br>Monitoring Site Statistics<br>Try It | 341<br>342<br>342<br>344<br>345<br>346<br>348<br>350 |
| SECTION IX: MAINTENANCE AND SECURITY                                                                                                    |                                                      |
| LESSON 32: KEEPING UP TO DATE                                                                                                    | 353                                                  |
| Updating WordPress<br>Automated Updates<br>Major Version Updates<br>Completely Manual Update<br>Troubleshooting WordPress Updates<br>WordPress Cleanup<br>Updating Plugins                | 353<br>354<br>354<br>354<br>355<br>356<br>356        |

| Updating Themes<br>Try It<br>Lesson Requirements<br>Step-by-Step                                                                            | 357<br>360<br>360<br>360                             |
|----------------------------------------------------------------------------------------------------|------------------------------------------------------|
| LESSON 33: KEEPING BACKUPS                                                                                                    | 361                                                  |
| The Elements of Backing Up<br>What to Back Up<br>Where to Keep Backups<br>When to Do Backups<br>Who Should Do Backups?<br>How to Do Backups | <b>361</b><br>361<br>362<br>362<br>362<br>362<br>363 |
| How to Do Backups<br>Try It                                                                                                    | 366                                                  |
| LESSON 34: KEEPING YOUR SITE SECURE                                                                                                    | 367                                                  |
| Six Steps to Greater WordPress Security                                                                                                    | 367                                                  |
| Strong Passwords                                                                                                    | 367                                                  |
| Use Reputable Themes and Plugins                                                                                                    | 369                                                  |
| Do Not Use "Admin" for a Username                                                                                                    | 369                                                  |
| Change the Database Prefix                                                                                                    | 369                                                  |
| Vigilance                                                                                                    | 369                                                  |
| Limit Login Attempts                                                                                                    | 370                                                  |
| Dealing with Sensitive Data                                                                                                    | 371                                                  |
| Collecting Sensitive Data                                                                                                    | 371                                                  |
| Storing Sensitive Data                                                                                                    | 371                                                  |
| Secure Hosting                                                                                                    | 372                                                  |
| Account Firewalls                                                                                                    | 372                                                  |
| Visible Directories                                                                                                    | 372                                                  |
| File Permissions                                                                                                    | 373                                                  |
| Try It                                                                                                    | 375                                                  |
| Lesson Requirements                                                                                                    | 375                                                  |
| Step-by-Step                                                                                                    | 375                                                  |

#### SECTION X: ADDING FUNCTIONALITY USING PLUGINS

| LESSON 35: INSTALLING AND ACTIVATING PLUGINS | 379 |
|----------------------------------------------|-----|
| What Is a Plugin?                            | 379 |
| Finding Plugins                              | 380 |
| Installing and Activating Plugins            | 381 |
| Deactivating and Deleting Plugins            | 383 |
| How Many Plugins Should You Have?            | 383 |

| Try It<br>Lesson Requirements<br>Step-by-Step<br>LESSON 36: MORE PLUGIN SUGGESTIONS | <b>384</b><br>385<br>385 |
|-------------------------------------------------------------------------------------|--------------------------|
|                                                                                     | 387                      |
| Plugin Categories                                                                   | 387                      |
| Ad Managers                                                                         | 387                      |
| Content                                                                             | 388                      |
| E-commerce                                                                          | 390                      |
| Events                                                                              | 391                      |
| Form Builders                                                                       | 392                      |
| Maps                                                                                | 392                      |
| Membership                                                                          | 393                      |
| Specialty Subjects                                                                  | 394                      |
| JetPack                                                                             | 395                      |
| Plugins for Other Plugins and Themes                                                | 396                      |
| Try It                                                                              | 396                      |

#### SECTION XI: REFERENCES

| APPENDIX: TROUBLESHOOTING WORDPRESS      | 399 |
|------------------------------------------|-----|
| Site Visible but with an Error Message   | 399 |
| You Just Added a Plugin or Theme         | 399 |
| You Just Did an Update                   | 400 |
| Finding Conflicts                        | 400 |
| Error Establishing a Database Connection | 400 |
| The White Screen of Death                | 400 |
| Page Cannot Display                      | 401 |
| You Cannot Recover Your Password         | 401 |
| Finding Help Online                      | 401 |
| The WordPress.org Site                   | 402 |
| Using Search Engines                     | 402 |
| Finding Professional Help                | 402 |
| GLOSSARY                                 | 405 |
|                                          |     |

411

# INTRODUCTION

**IN THE FEW SHORT YEARS** since the first edition of this book, WordPress has grown to power about 20% of all the websites in the world. This success is not due to some massive marketing campaign; it was mostly viral, as web site owners, designers, developers, and marketers spread the word. And I think they told others because WordPress is:

- ► Easy to set up
- ► Easy to maintain
- ► Easy to grow and adapt

It's this last quality—ease of growing and adapting—which I think is particularly important. WordPress helps make your website future-proof, meaning no matter what happens on the web—new social media platforms, new technologies, new requirements—it allows you to respond pretty easily to those changes.

Since I began building websites exclusively with WordPress, I've noticed an important change in my clients: they look forward to updating and expanding their sites. When changing some text, let alone adding a new page, is like pulling teeth, you're less likely to do it. With WordPress, not only are my clients making their own changes, but they're excited about it and that's also made them more involved in their sites. Instead of having a site built and then sitting back, my clients are actively thinking about what they can change or add to make their sites better, because they can go in and do it themselves when the thought strikes.

That's the real power of WordPress: putting more control in the hands of the website owner.

But WordPress won't magically build a great site for you. It's only a tool that makes it easier for you to build a great site. You need to know how to use WordPress, as well as understand its potential, so you can use the tool most effectively. This book will help you with both.

### WHO THIS BOOK IS FOR

This book is for beginners at two levels: those who've never built a website and those who've never built or used a WordPress website. You should be aware that there are two versions of WordPress:

- ► The free hosted version at WordPress.com
- The open-source downloadable version from WordPress.org, which you then install on your own server (commonly referred to as the self-hosted version)

The important difference between the two is that with the hosted version you don't control which plugins or themes are available to use. For personal blogging or, with some paid features, even some

small businesses, the hosted version can be a good choice. But for complete control or customization of your site, the self-hosted version is the better choice.

Though this book deals with the self-hosted version of WordPress, much of it—how to enter content, how to upload photos and documents, how to lay out content, and so on—still applies to the hosted version.

### WHAT THIS BOOK COVERS

Since the second edition of this book, WordPress has undergone significant changes, all of which make it even easier to use and even more flexible for managing any type of website. This new edition includes features up to and including Version 4.0, with indications of some changes expected in 4.1.

You'll learn how to set up a WordPress website from scratch, using the default features of the software. Each lesson covers a related set of tasks, so you can follow the lessons in order or easily dip into any one of them to quickly learn one thing. Because we're in an increasingly mobile world, the book also covers important differences when using WordPress on a mobile device. And at the end of most lessons there will be a list of free plugins that extend the functions discussed in that lesson.

Keep in mind, this book is not what I call an extended manual. It does not aim to cover every feature of WordPress. Instead, it focuses on the key tasks you need in the day-to-day running of a website, and covers them in great detail. I do that by showing you not just the basics, but the tips and tricks that make things as simple as possible. The addition of videos for key points helps make things clearer and reinforce the concepts.

### HOW THIS BOOK IS STRUCTURED

The 36 lessons are grouped into themed sections:

- Section I: Before You Start—Get to know how WordPress thinks about content and what planning you need to do before starting your site.
- Section II: Firing Up WordPress—Instructions for installing the software, an overview of the administration interface, and the basic settings you'll need to get going.
- Section III: Working with Written Content—Entering your content and publishing it.
- Section IV: Working with Media Content—The ins and outs of uploading images, video, documents, and more, as well as how to use them on your site.
- Section V: Managing Your Content—Navigating through various types of content, editing it, and moving it around.
- Section VI: Making Your Site Social—Dealing with social media, comments, links, RSS feeds, and multiple users.